# STEP BY STEP REGISTRATION

Step 1: Go to the Philomath School District Website: <a href="https://www.philomathsd.net/">https://www.philomathsd.net/</a>

**Step 2:** Click on the PARENTS tab and choose the Registration and Enrollment link within the tab.

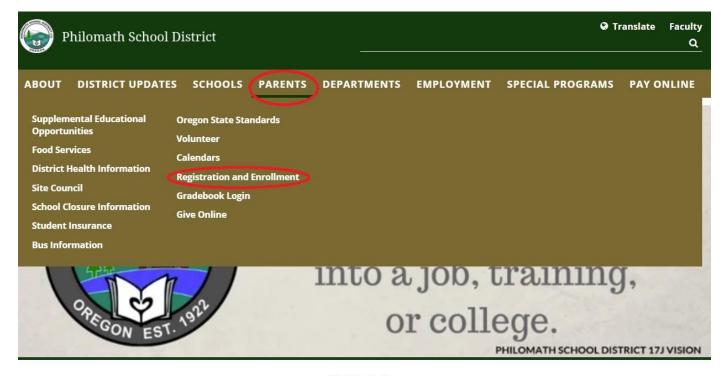

. . . . .

ABOUT DISTRICT UPDATES SCHOOLS PARENTS DEPARTMENTS EMPLOYMENT SPECIAL PROGRAMS PAY ONLINE

## Registration and Enrollment

## **GET STARTED IN PHILOMATH SCHOOLS**

To register in Philomath Schools: Choose ONE option below for EACH student you are either enrolling as a new student in the district or registering as a returning student.

For enrolling and registering your student at Kings Valley Charter School (grades K-12), please see their site or contact them.

REGISTRATION CURRENT STUDENTS

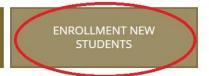

## NON-PHILOMATH RESIDENT STUDENT TRANSFERS

Inter-district transfer requests are accepted. Please fill out the appropriate form and turn it in to the District Office or email to: Lillian.Edmonds@philomath.k12.or.us

**INTER-DISTRICT 2021-22** 

## Step 4: Click the "REGISTAR REGISTRATION" button.

## **Enroll - New Student**

### Student Enrollment

Philomath School District serves approximately 1,635 students in grades K-12. We have a total of six schools. The following steps will help you navigate the process to enroll and register your child.

### STEP 1 GATHER DOCUMENTS

Please plan to bring the following documents when enrolling your child.

- Birth certificate or passport for students entering kindergarten or new to our district.
- Immunization records
- IEP and current evaluation (if your child is in special education) or a 504 plan or Individual Health Plan (if your child has one).
- State law requires that a student reside within the school district boundaries and be able to prove residency or have been approved for an inter-district transfer 🚣 in order to enroll in school. If you are unable to provide any of the above documents, please talk to school staff for assistance.
- · You can download all of your medical/health forms HERE. They are available on the District Health Information page.

### STEP 2 COMPLETE ENROLLMENT FORMS

The following are required and available here or in the school office. Complete these steps for EACH new student.

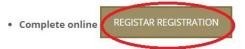

 Online Forms ALL GRADES - Parents/Guardians District Services Form \*\*High School ONLY \*\*

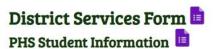

2020/21 SCHOOL YEAR

2021/22 SCHOOL YEAR

Step 2 Registration - ONLINE ONLY for school year 20/21

Step 5: Click the blue "New To District" button on the REGISTAR home page

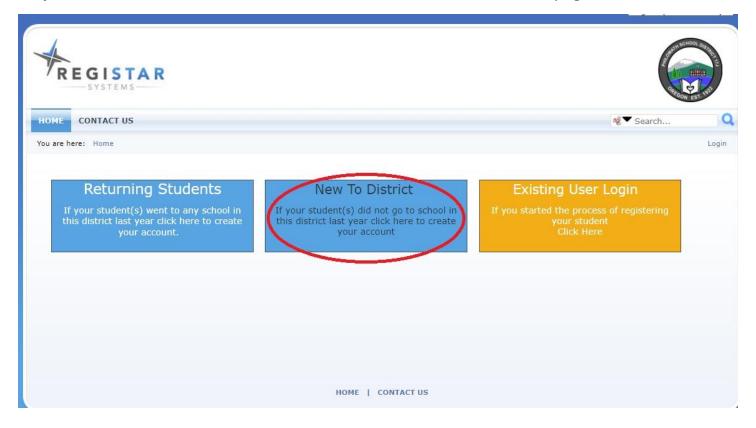

**Step 6:** Create a REGISTAR login by entering your email and password and then click the "REGISTER" button.

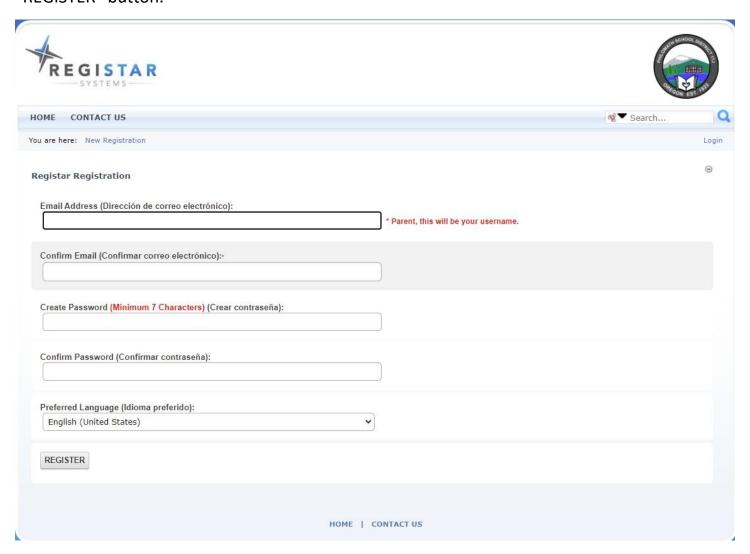

**Step 7:** Enter your student's LEGAL full name. When you click on the "Registering Year" be sure to choose the 2021-2022 school year. Then choose "K" for grade and "CLEMENS PRIMARY" or "BLODGETT" for the school. Your student will need to be born on or before September 1<sup>st</sup> 2016 in order register for Kindergarten for the 2021-2022 school year. If you feel your student is ready for Kindergarten and was born after September 1<sup>st</sup> 2016 you may call the school to schedule an early entry screening.

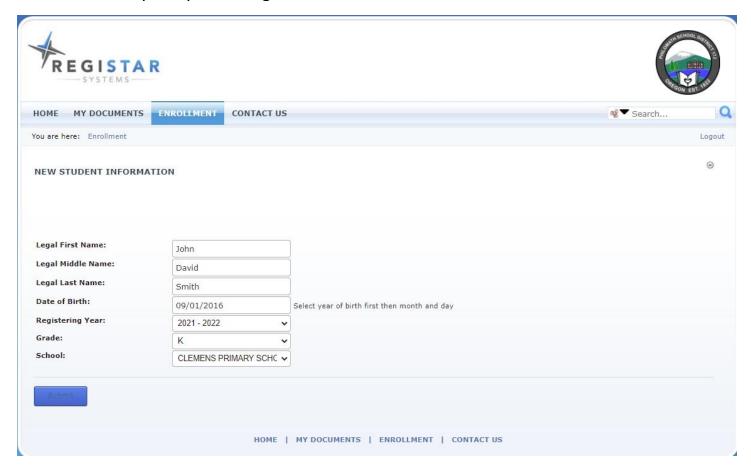

**Step 8:** Now continue to follow the prompts on the REGISTAR website to continue registering your student. You will need to fill in ANY questions with a **red asterisk** in order to complete registration. It is very important that you put factual information for your student. The emergency contacts you put in will be the contacts approved to pick your student up from school.

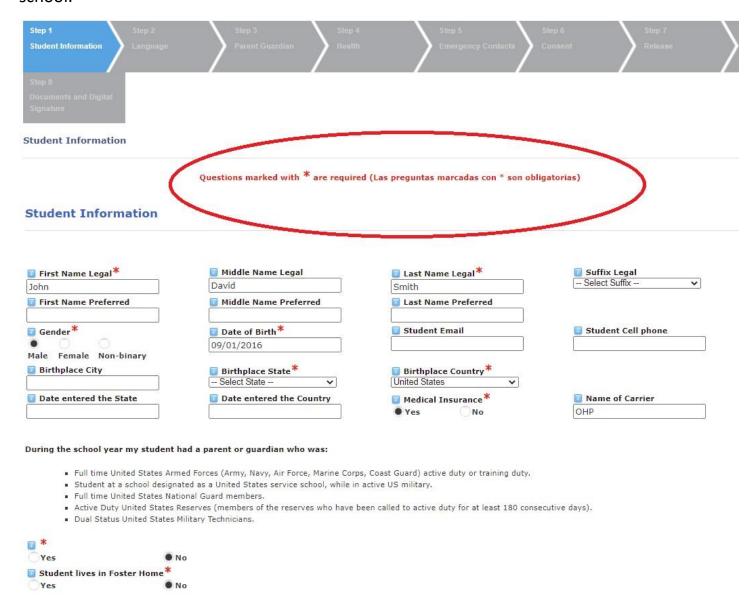

Step 9: You will see this page if you have completed the REGISTAR registration successfully.

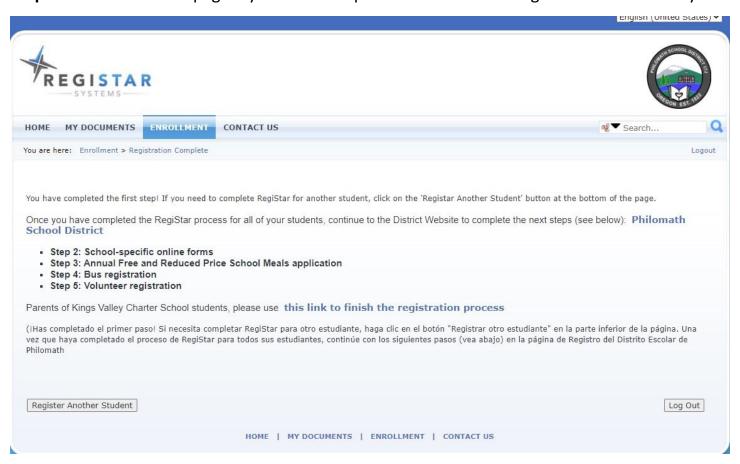

**Step 10:** The lunch program is free for all students for the 2021-2022 school year. If your student only purchases milk they will be charged .75 cents. A full breakfast meal and a full lunch meal are FREE for all. We will post the monthly lunch calendar online and teachers will send them home monthly.

**Step 11:** If you would like to sign up for bus registration, you can contact MID-COLUMBIA Bus Company at 541-929-5474 and they will walk you through the steps of bus registration and the pick-up and drop off schedule.

Step 12: If you currently do not live within the Philomath school district boundaries, you can apply for an INTER DISTRICT TRANSFER. Here is a link to the form: <a href="https://www.philomathsd.net/uploaded/DISTRICT/Parent\_Information/Inter-District\_17J\_21-22[9045].pdf">https://www.philomathsd.net/uploaded/DISTRICT/Parent\_Information/Inter-District\_17J\_21-22[9045].pdf</a> You will want to fill out this form and turn it into the Philomath School District office ( 1620 Applegate St, Philomath, OR 97370 541-929-3169) or to your resident district and they will approve or deny the transfer and send to the other district for approval or denial. One of the district offices will contact you once the form was approved or denied.